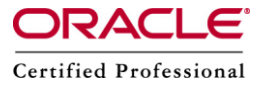

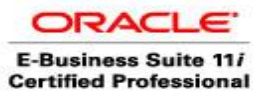

**Author –** *A.Kishore/Sachin http://appsdba.info*

# **Troubleshoot Workflow Errors**

## Error: - ORA-20002: 3207: User 'SYSADMIN' does not have access to notification 1621941. ORA-06512: at "APPS.WF\_ADVANCED\_WORKLIST", line 82 ORA-06512: at line 1

There are two methods to resolve this perticular issue.

#### **First Method:**

1. Login to E-Business as the user who will modify the Workflow System Administrator and navigate as follows:

#### **Workflow Administrator Web Applications > Administration**

Then select either the SYSADMIN user or the Workflow Administrator Web Applications responsibility as the Workflow System Administrator.

Please Note: We can get the responsibility/role from backend by issuing the below sql statement WF\_ADMIN\_ROLE.

select text from wf resources where name='WF\_ADMIN\_ROLE';

If output of above query is not 'SYSADMIN' or 'Workflow Administrator Web Applications' responsibility then we will get the issue. Therefore update the table as per the requirement,as shown below.

update wf resources set text='\*' where name='WF\_ADMIN\_ROLE'; commit:

2. Now send one more notification and verify that that the issue has been resolved.

#### **Second Method:**

1. Login to E-Business as the user who can modify the Workflow System Administrator and navigate: **Workflow Administrator Web Applications > Administration**

Then select user or responsibility as the Workflow System Administrator.

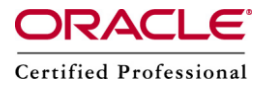

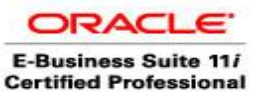

### **Author –** *A.Kishore/Sachin http://appsdba.info*

2. Change the Workflow Mailer Framework User parameter from FND USER.USER ID = 0 to the USER ID of the Workflow System Administrator user or to a user that is assigned as Workflow System Administrator.

- Obtain the FND USER.USER ID: select user\_id, user\_name from fnd\_user where user\_name=upper(");
- Run \$FND TOP/sql/afsvcpup.sql to change the Framework User parameter under the Workflow Notification Mailer Component ID to the selected user id.
- Shutdown and restart the Workflow Mailer Service.

3. Now send one more notification and verify that the issue has been resolved.

#### Notification Mailer Fails to Send Email Notifications after cloning.

After cloning, mails are not floating through workflow mailer, even all agent listener and notification mailer are up and running.

Some times we may get the following error after cloning,we check mailer log file FNDCPGSCXXXXX.txt at \$APPLCSF/\$APPLLOG.

Below error was their in logs:-

'Problem obtaining the HTML content oracle.apps.fnd.wf.common.HTTPClientException: Unable to invoke method HTTPClient.HTTPConnection.Get caused by: java.net.ConnectException: Connection refused'

#### **Solution:-**

Solution is to purge the wf notification out outbound message queue and repopulates from the WF\_NOTIFICATION table.Please follow the below steps to fix the issue.

- 1. Stop the Workflow mailer.
- 2. Purge the wf\_notification\_out queue and recreate it out of the wf notifications table by executing: cd \$FND\_TOP/patch/115/sql sqlplus APPS/ @wfntfqup.sql APPS APPLSYS
- 3. Start the mailer
- 4. Verify the issue by re-submitting the same workflow again.